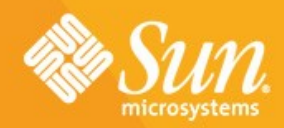

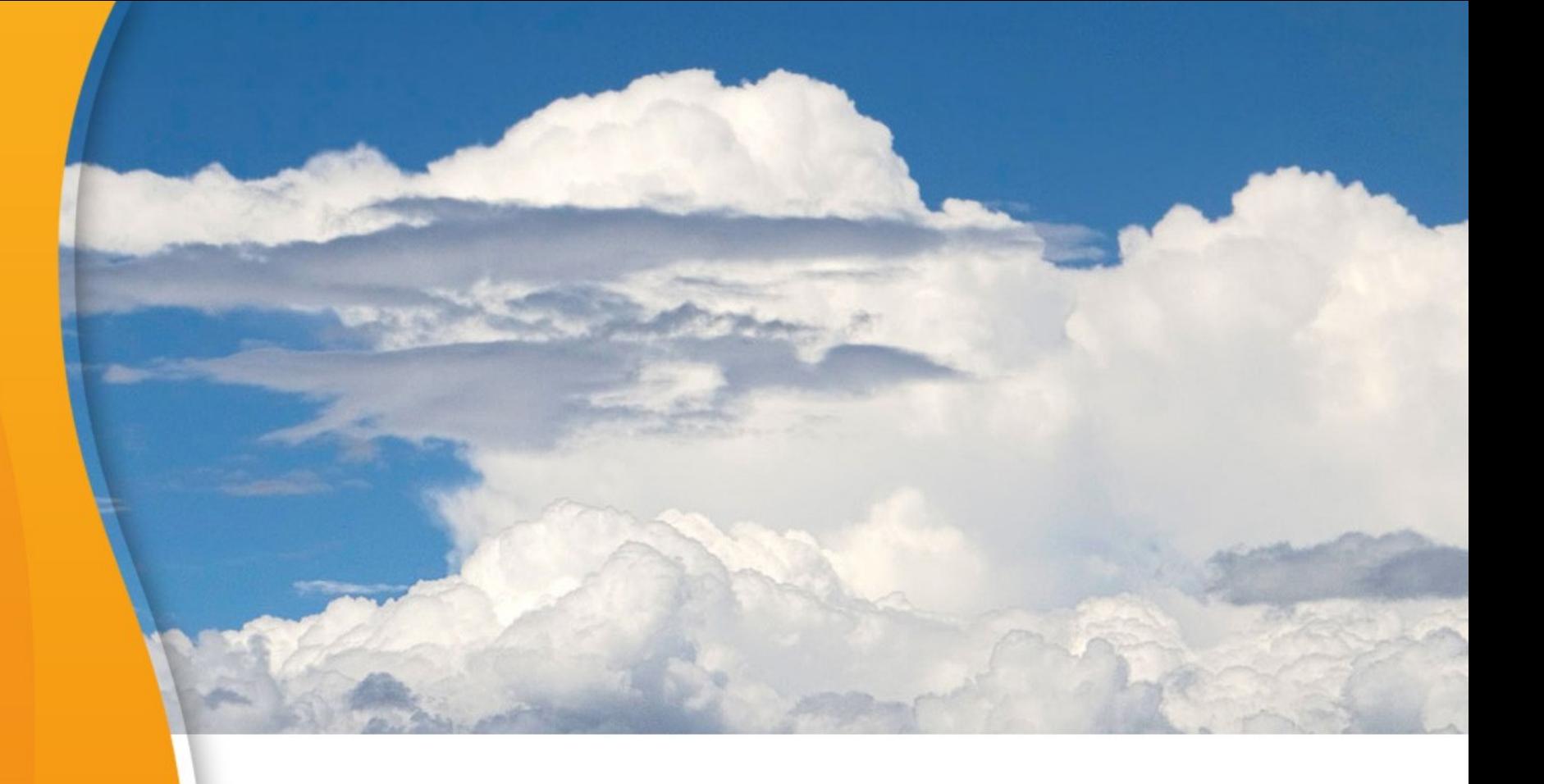

## **Behind the Clouds**

### **Eric Bezille**

>

Chief Technologist Sun Microsystems France, SAS

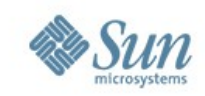

### **All Clouds Share Key Traits**

# **One Service Fits All Virtualized Physical Resources Self Provisioning Elasticity Pay per Use Programmatic Control**

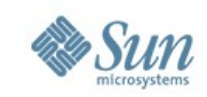

### **Cloud Computing Layers**

### Software as a Service (SaaS)

Applications offered on-demand over the network (salesforce.com)

### Platform as a Service (PaaS)

Developer platform with built-in services (Google App Engine)

### Infrastructure as a Service (IaaS)

Basic storage and compute capabilities offered as a service (Amazon web services)

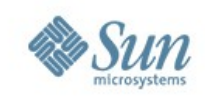

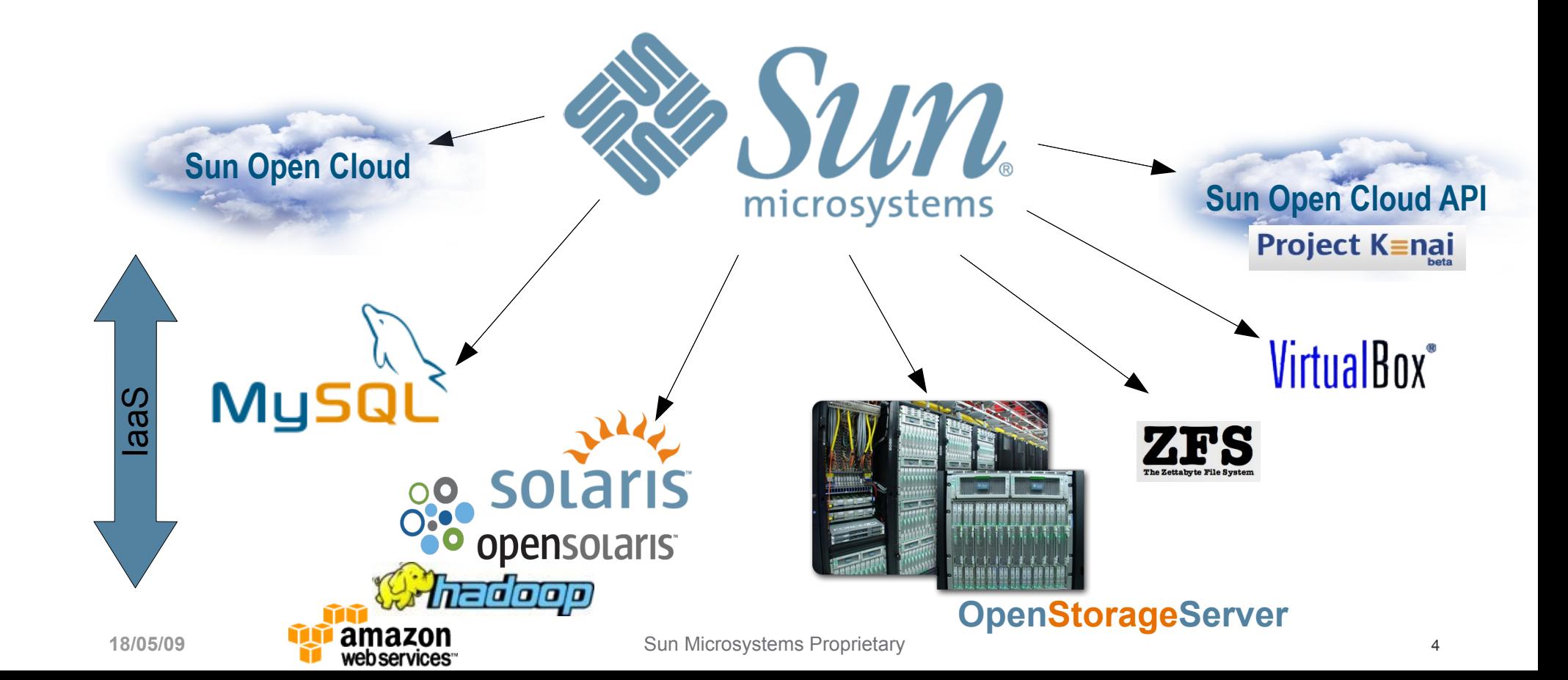

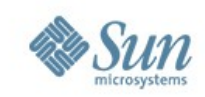

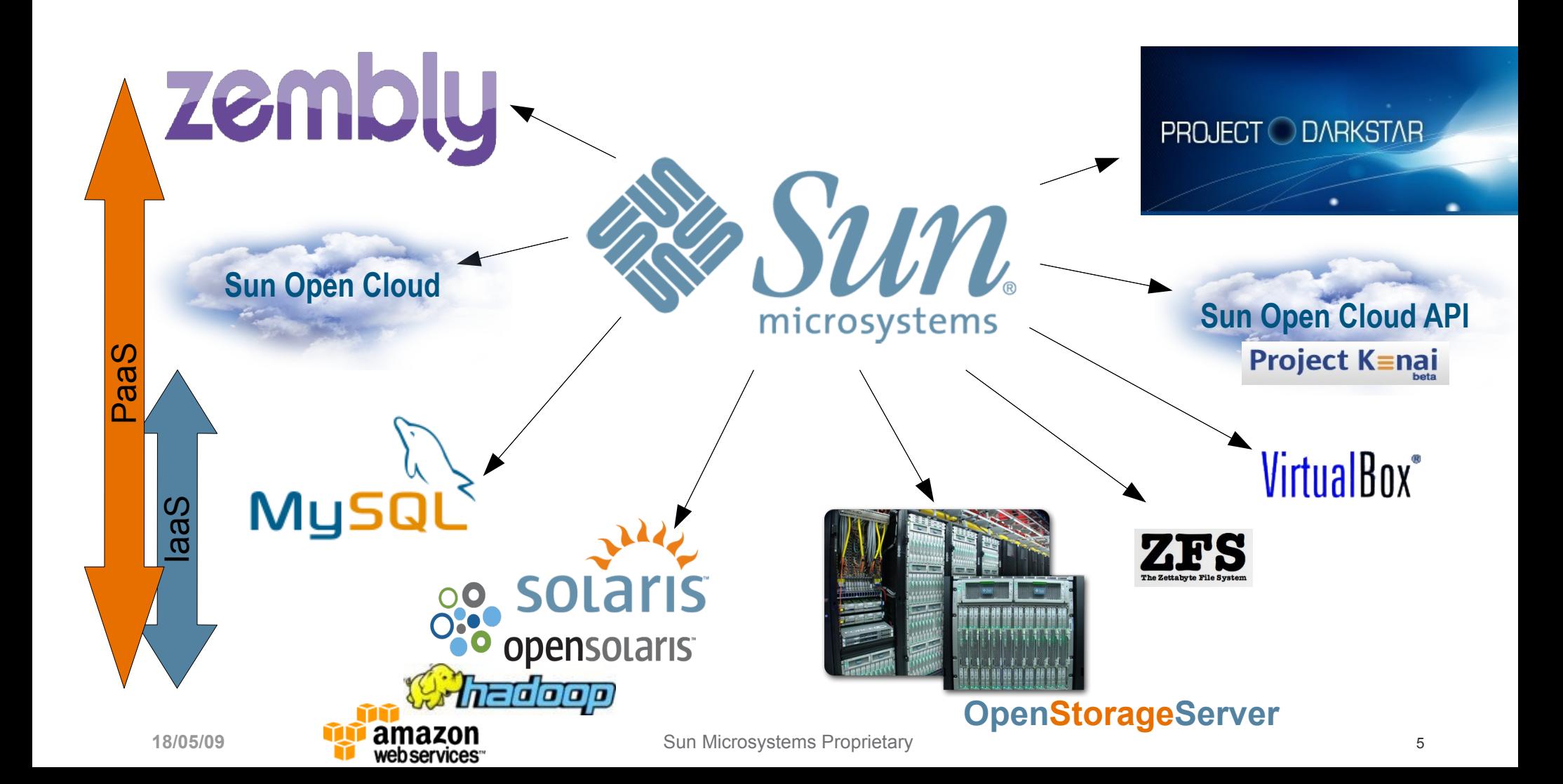

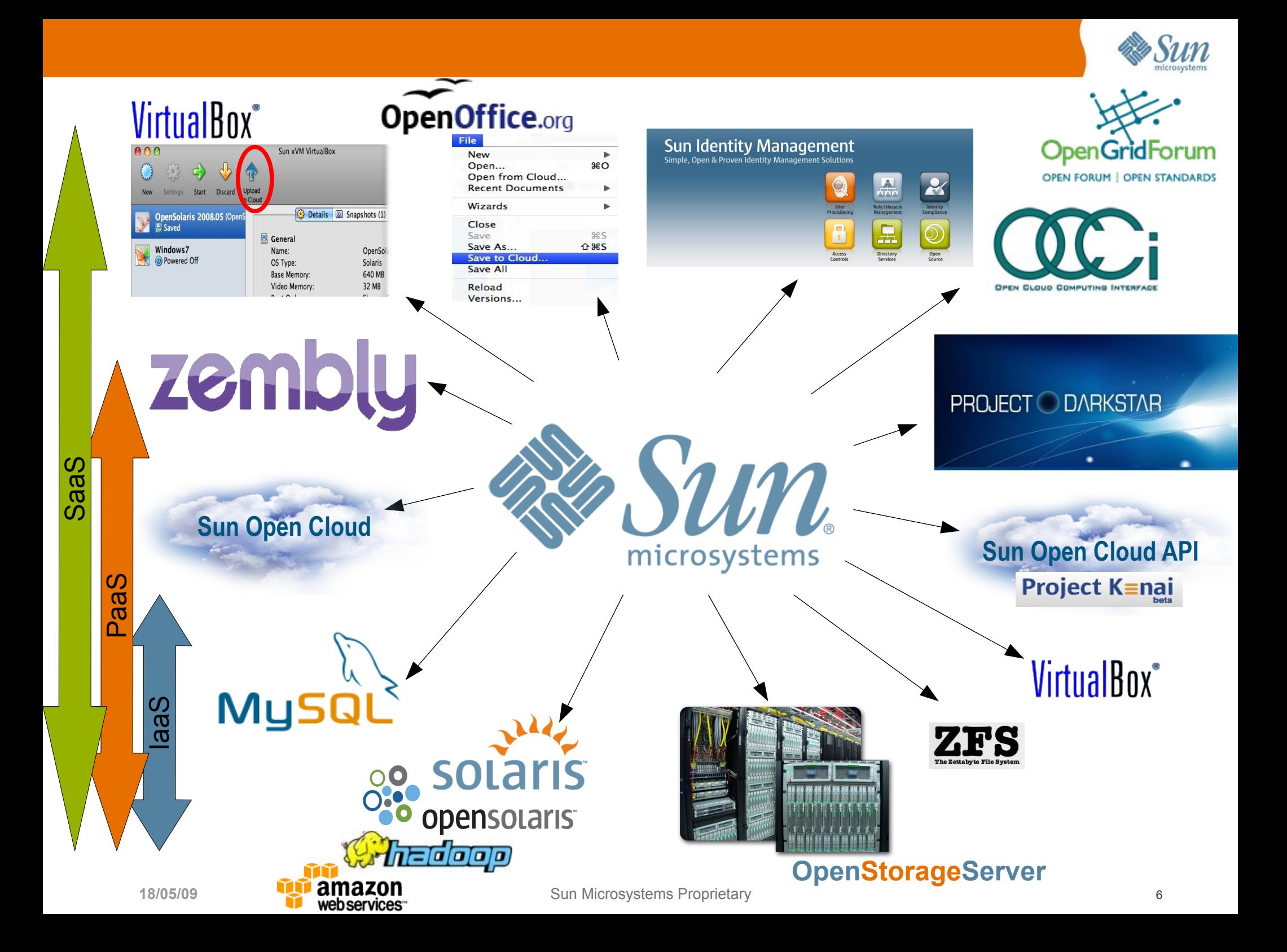

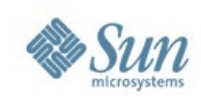

## **Example : SmugMug.com**

- Professional Photo Site
- Sun Systems for Web, MySQL & 1<sup>st</sup> Tier Storage
- Amazon S3 & EC2 for archive
- Functional offload to cloud
- Many modern Web 2.0 startups and SMB businesses use similar model

Don MacAskill

SmugMug's CEO & Chief Geek

<http://blogs.smugmug.com/don/2008/10/10> <http://blogs.smugmug.com/don/2008/12>

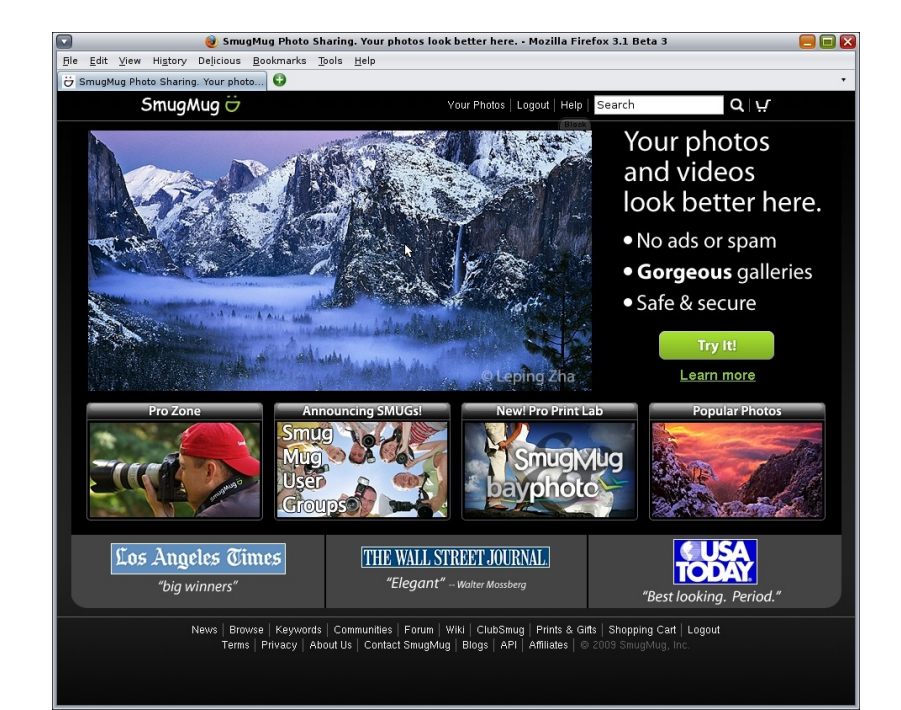

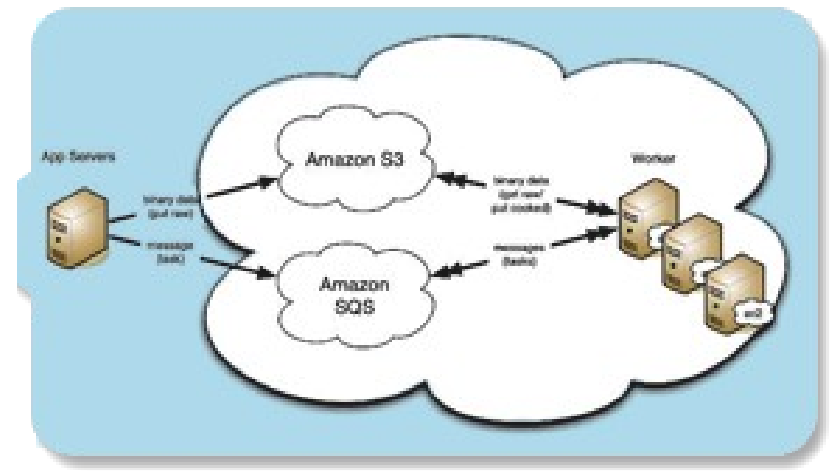

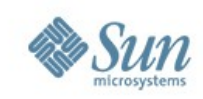

### **Cloud Social Application Platform**

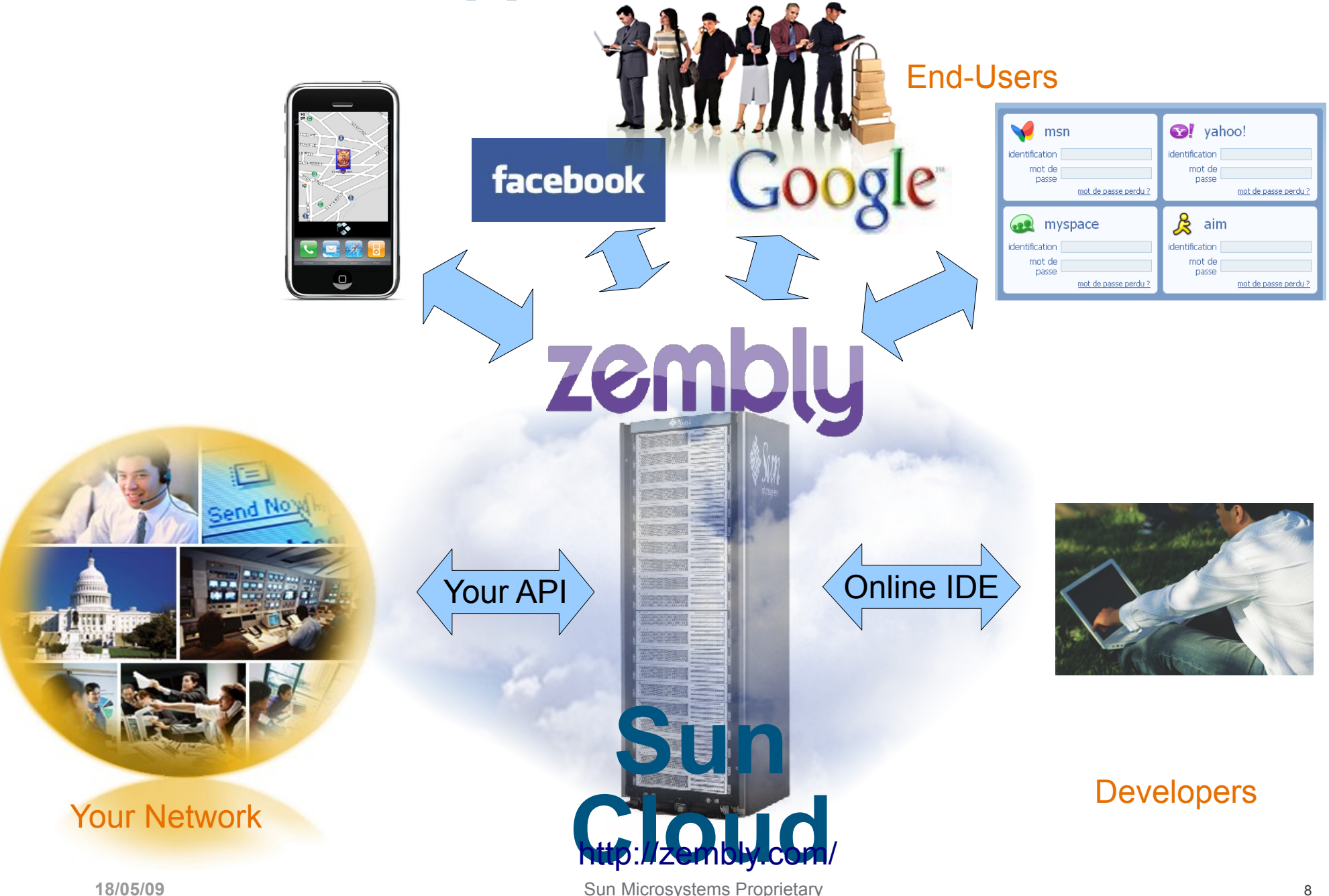

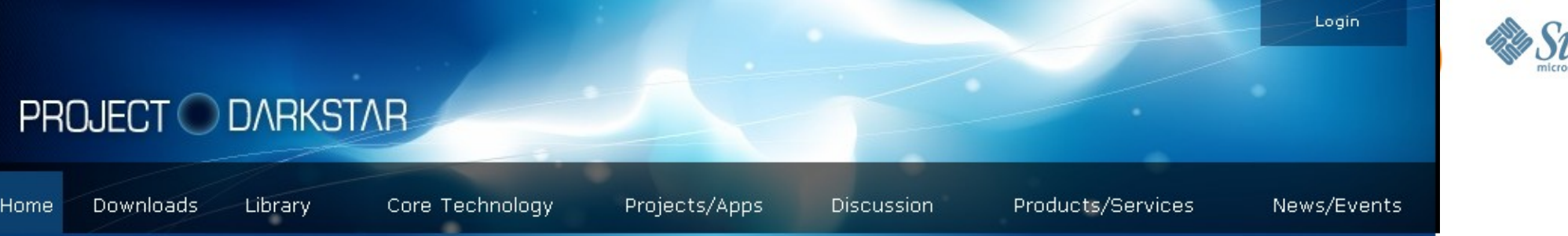

#### Open Source for the Online Game Universe

Project Darkstar aims to help developers and operators avoid a range of serious, vet typical, problems associated with online games, virtual worlds, and social networking applications today, including zone overloading, data corruption, and server under-utilization. It will also enable developers to support new dimensions of play such as evolving virtual worlds and very large scale battlefields.

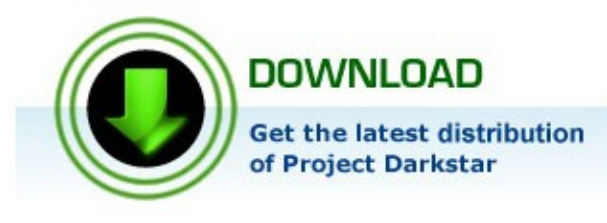

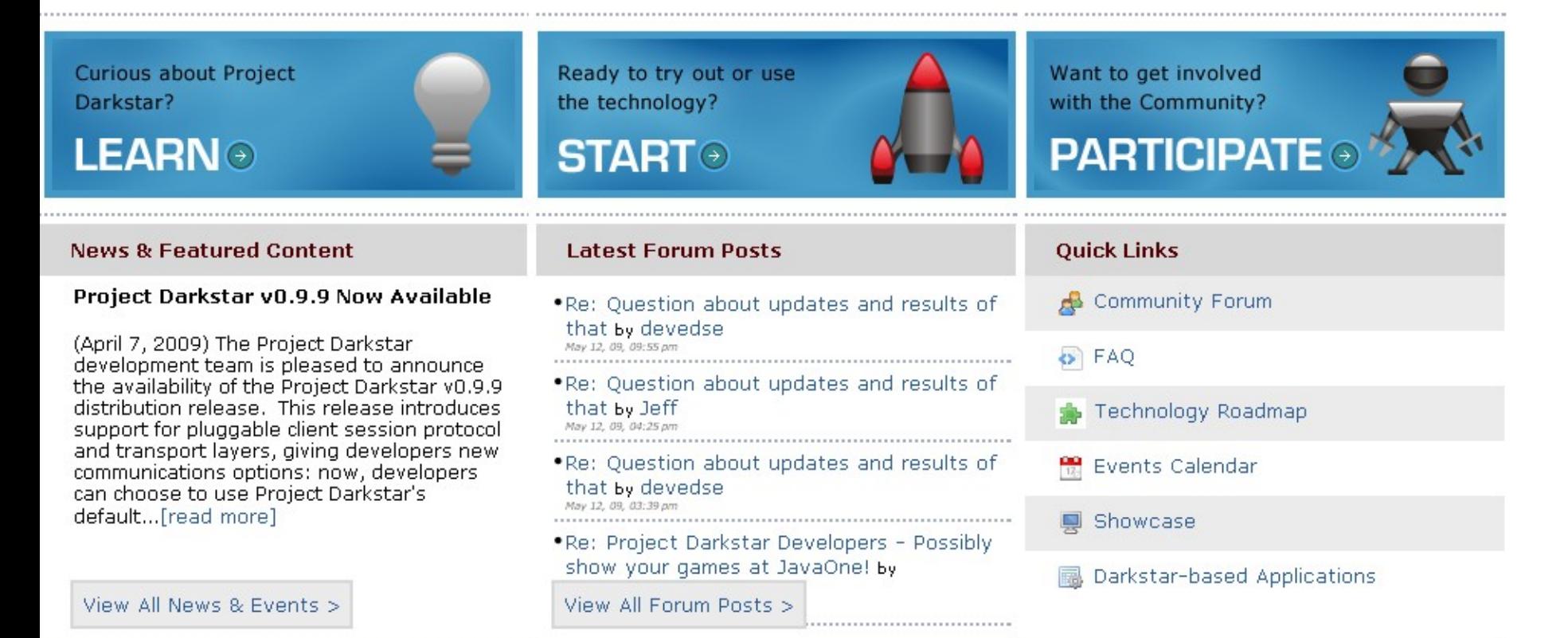

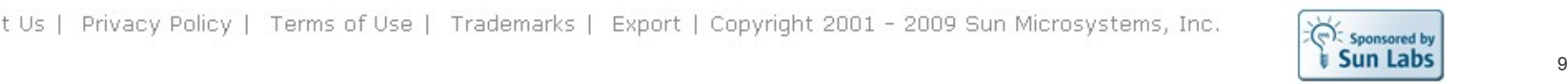

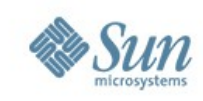

### **Project Caroline https://www.projectcaroline.net/**

*Project Caroline helps software providers develop services rapidly, update in-production services frequently, and automatically flex their use of platform resources to match changing runtime demands.*

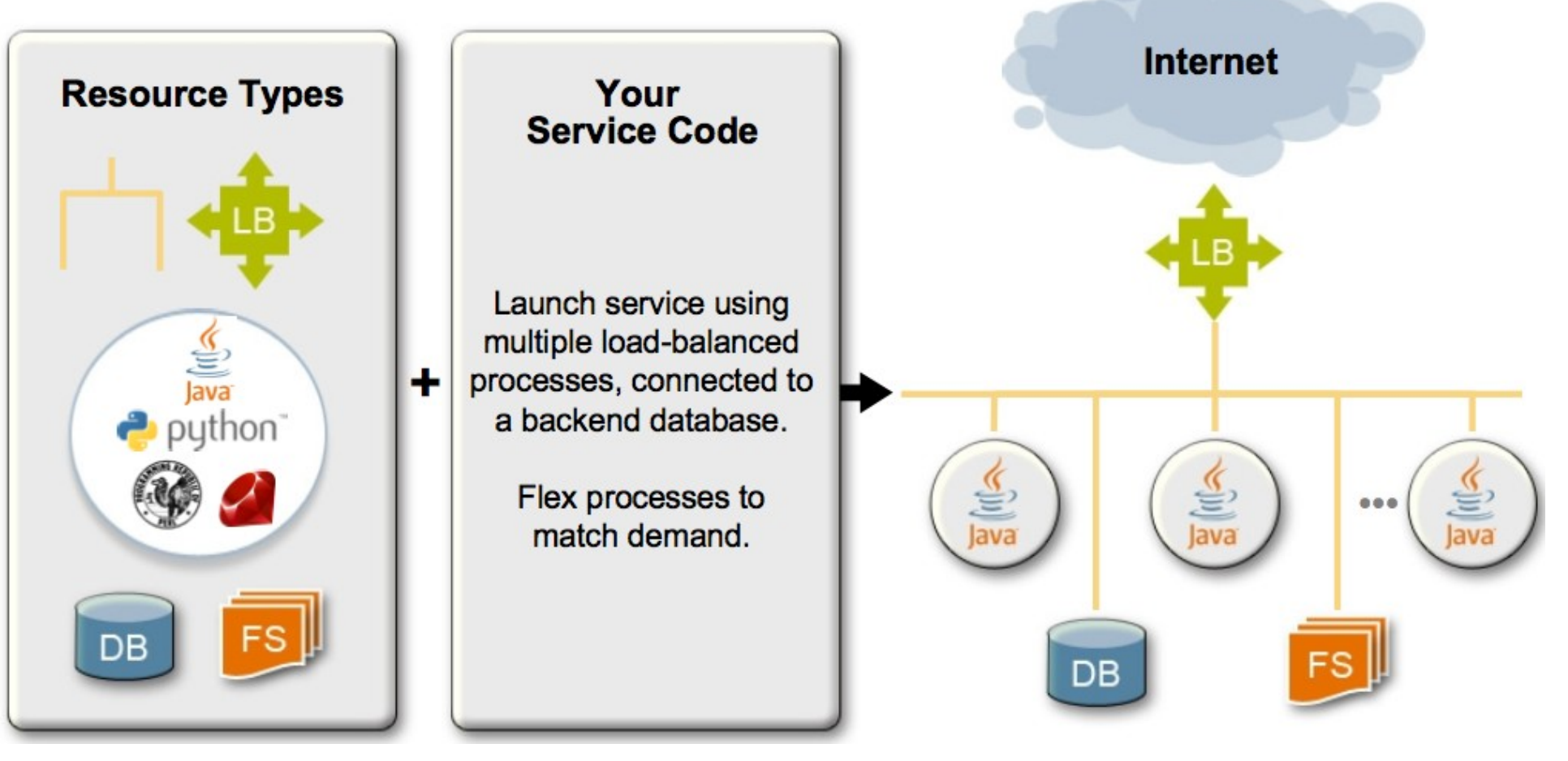

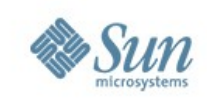

### **Sun Project – Immutable Service Containers**

### *Why Immutable Service Containers (ISC) on clouds?*

For Users: secure my applications from tampering For SysOp: secure my users from contamination Make it faster and easier to Deploy

### • Isolation: One Container == One Service

- > Only expose the service in the container (no other network ports)
- > Only run with unique credentials and required privileges
- > 90% immutable (kernel, directories, files, etc.) within the container

### • Powerful and Flexible

- > credentials, privileges, and even specific filesystem immutability can be customized based on application requirements
- Configure Once, Deploy Everywhere
	- > created from "golden" templates and customized using service classes
	- > "identical" service instances can be created in < 10 seconds
	- > containers for: apache, pen, memcached, ntp, bind, syslog, mysql

#### **<http://wikis.sun.com/display/ISC>**

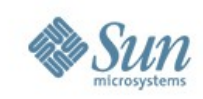

### **Sun's Strategy**

Develop the core technologies for Sun's Open Cloud Platform

**Offer Services through Sun's public** cloud service – the Sun Cloud

Work with service providers and enterprises to build their own clouds

Develop open standards

Build partnerships and communities

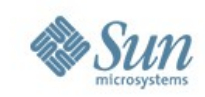

### **Cloud Architecture – Phase 1**

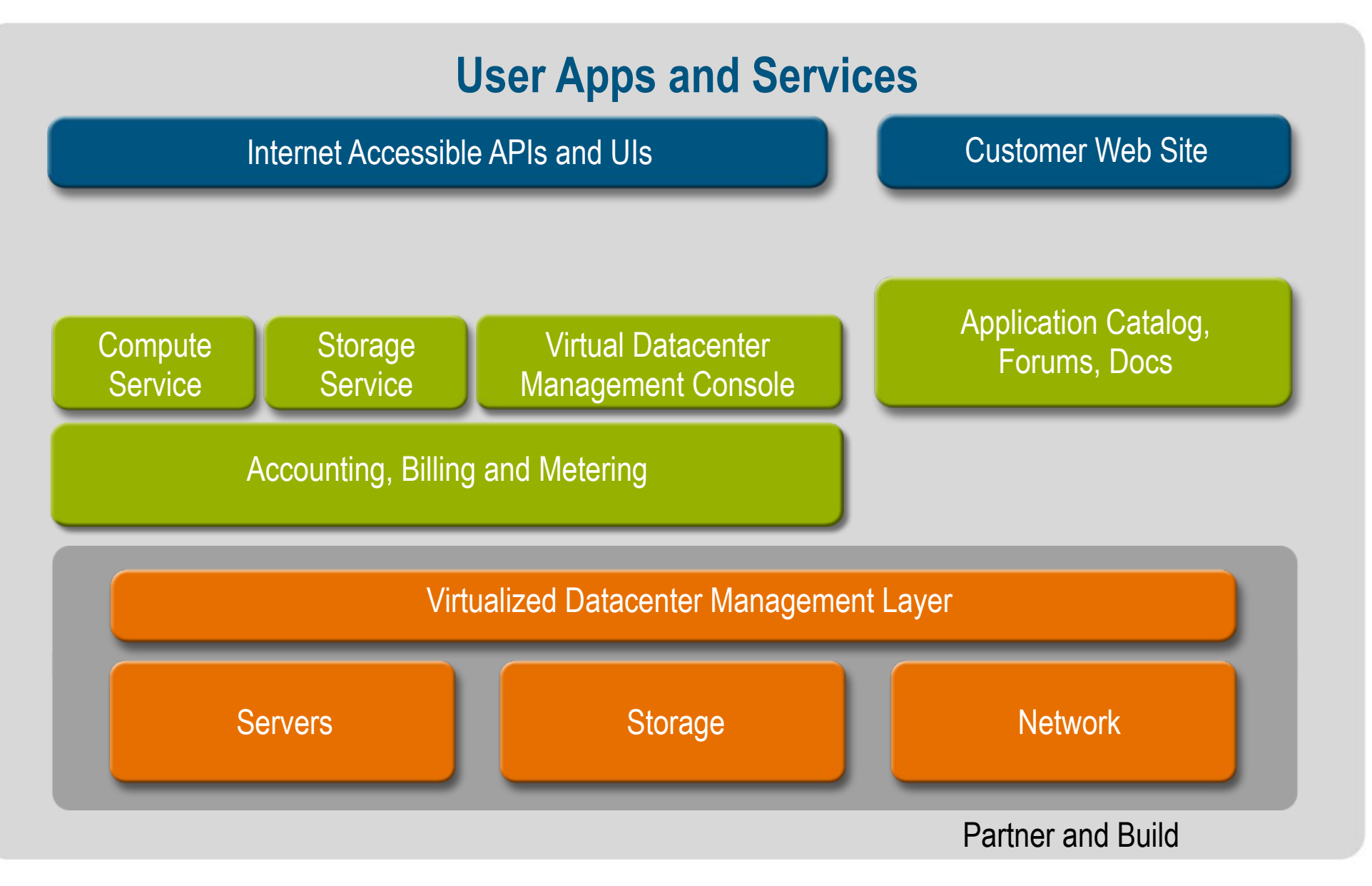

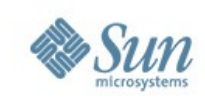

### **Storage Service**

#### **What It is**

• On-demand, API-based access to storage on the network

#### **Features**

- Ability to store and retrieve data as objects or files
- REST API with open, AWS S3-like semantics for object storage
- WebDAV for file storage
- Fast and inexpensive cloning of objects and files
- High availability
- Detailed metering of storage used, I/O requests, bandwidth, etc.

#### **Customer Benefit**

• Scalable, highly available storage without big hardware investments

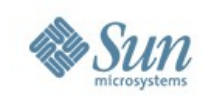

### **Compute Service**

#### **What It Is**

• On-demand, scalable computing infrastructure accessed via APIs or unique Virtual Datacenter (VDC) UI model

#### **Features**

- On-demand provisioning of virtual machines of industry-standard operating systems including Linux, Windows and OpenSolaris
- Control and management with open, AWS EC2-like API or Virtual Datacenter III
- Creation of custom VMIs and access to pre-configured VMIs in the cloud
- Support for persistent and non-persistent virtual machines **Customer Benefit**
- Affordable access to highly scalable computing infrastructure
- Always available

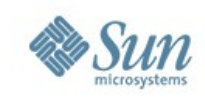

### **Sun Virtual Datacenter Model**

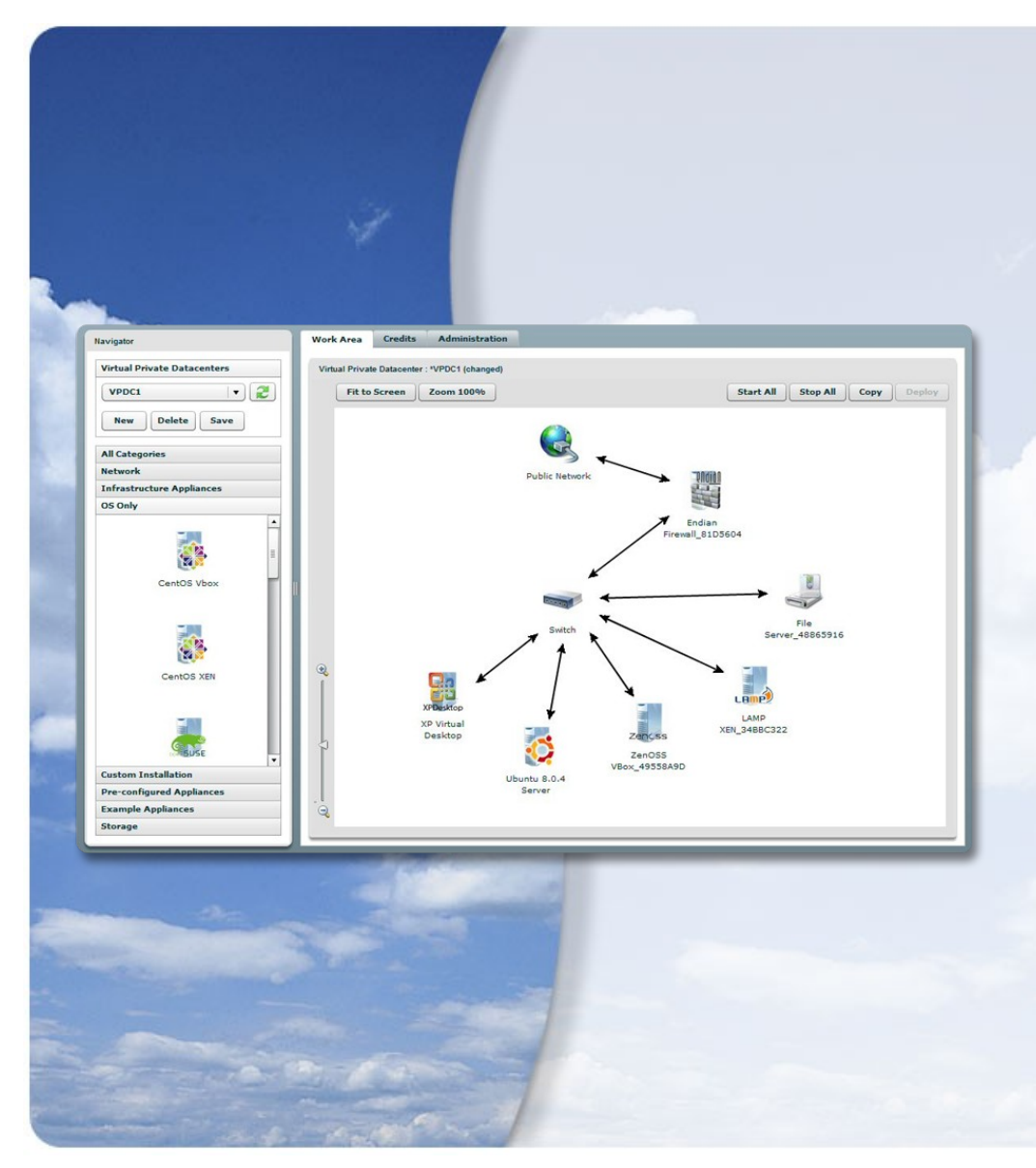

- **Design application** from pre-built components using drag-and-drop
- Deploy to cloud
- Monitor, manage and reconfigure
- Compatibility with programmatic APIs
- Encapsulate system architecture of an application
- Ability to model, save and deploy entire system

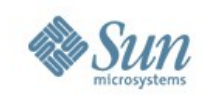

### **Deployment Steps Example**

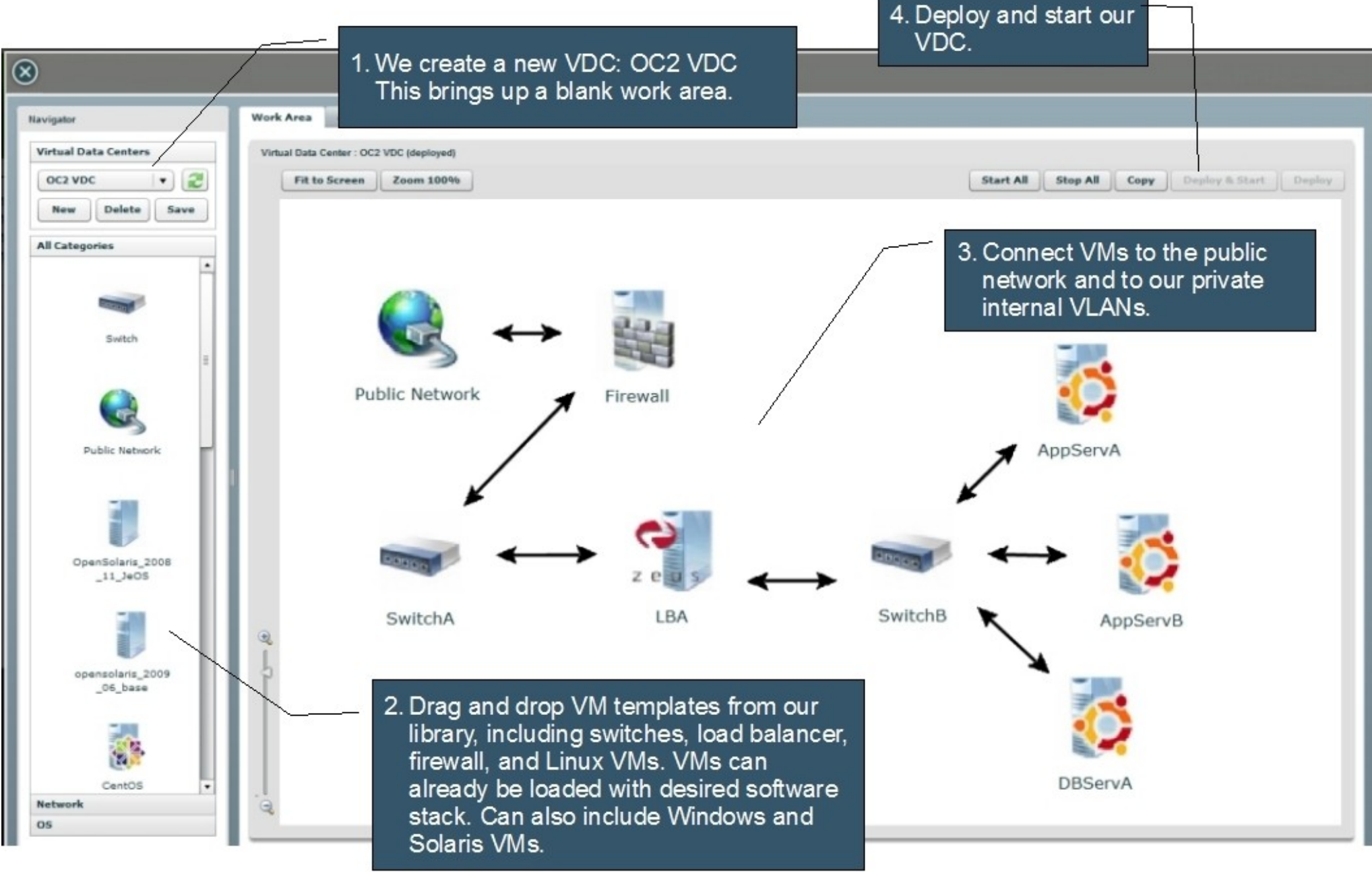

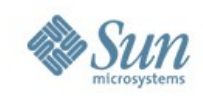

### **Sun Cloud Architecture**

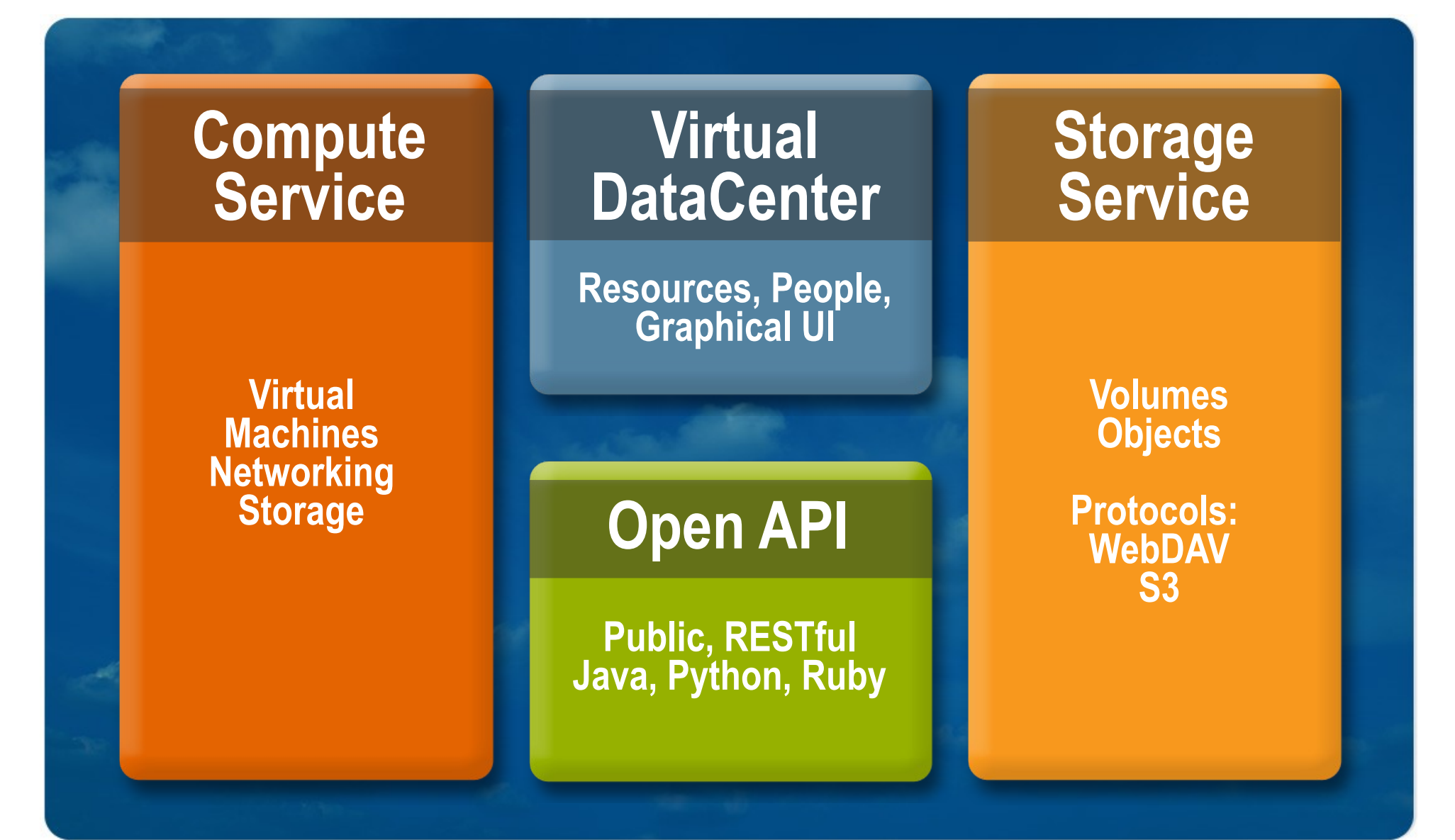

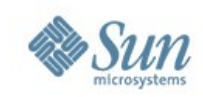

### **Cloud Architecture – Future**

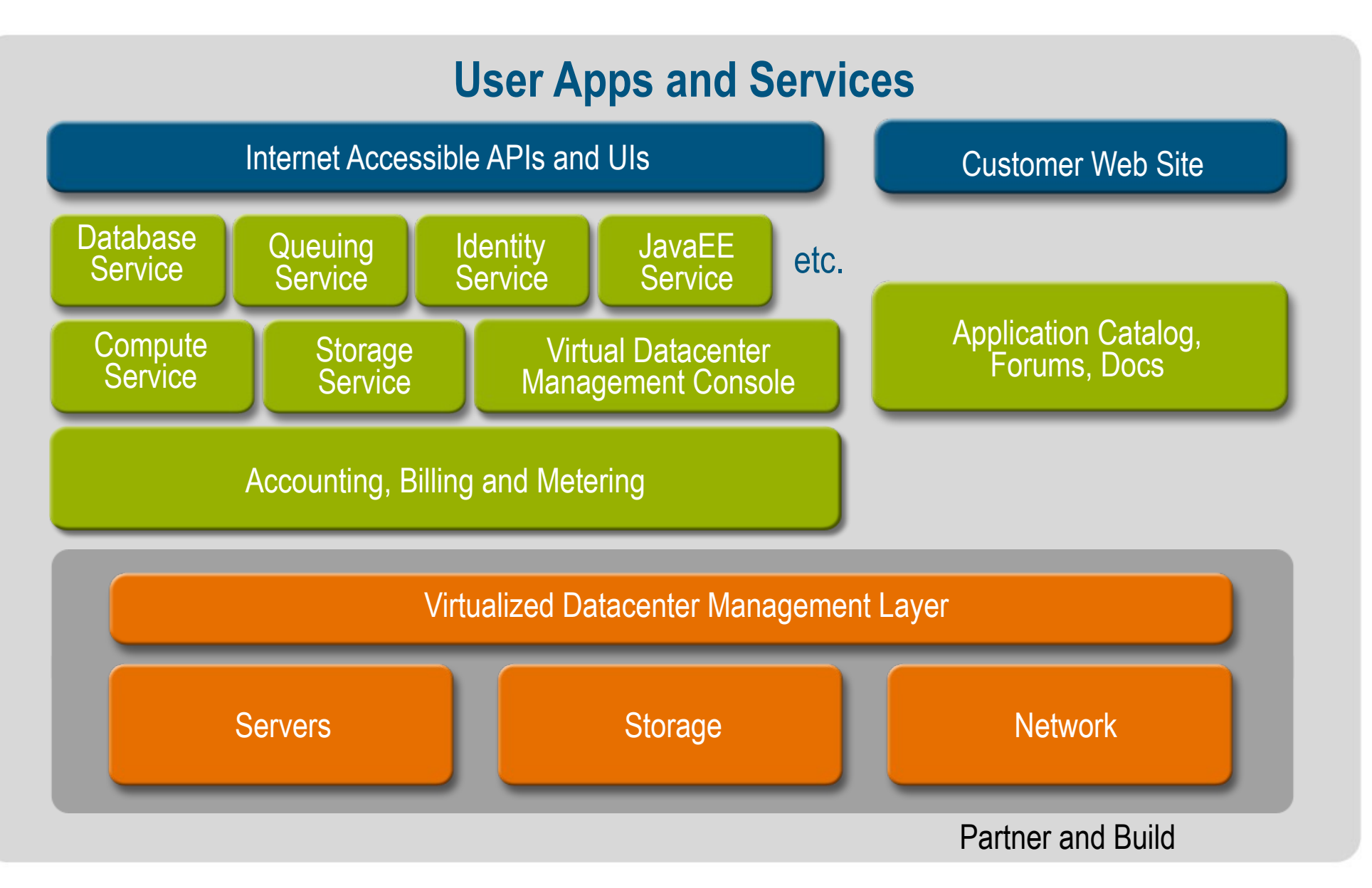

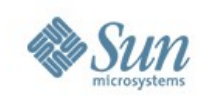

## **Sun Cloud RESTful API**

- Everything is a resource http GET, POST, PUT...
- Requires only a single starting point other URIs are discoverable
- Easy to create, save, load, stop, start entire applications
- Released today to the public under Creative Commons

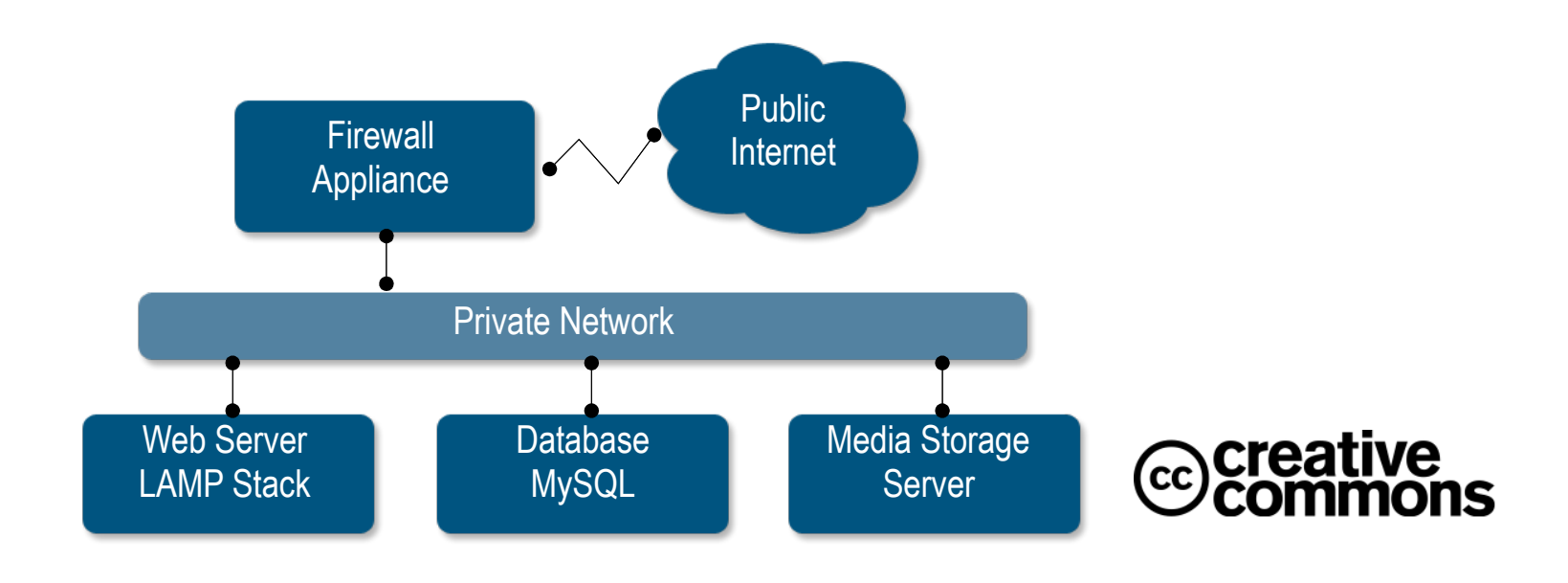

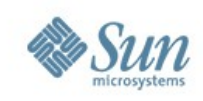

### **Sun Open Cloud API Project K=nail Starts with the User's Virtual Data Center**

```
GET /xrgy.cloud.sun.com
Server response:
 \{ "name" : "XRGY Virtual Data Center",
    "uri" : "http://xrgy.cloud.sun.com",
 "addresses" : [ ],
 "vnets" : [ ],
 "volumes" : [ ],
 "create-vnet" : "/ops/create-vnet",
 "create-volume" : "/ops/create-vol",
    "create-cluster" : "/ops/create-cluster",
   "clusters" : [
    \{ "name": "cluster1",
        "uri": "/clusters/cluster1",
        "create-vm" : "/clusters/cluster1/ops/create-vm",
 ....... 
       }]
                                                        Note: URI Links
```
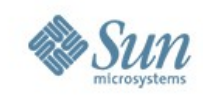

*URI of* 

### **POST to Create a MySQL Virtual Machine**

```
POST /clusters/cluster1/ops/create-vm
 {
    "name" : "Database"
    "from-template" : "http://cloud.sun.com/resources/vmtemplates/003",
    "description" : "MySQL host",
    "tags" : [ "sql" ]
 }
Server Response
HTTP/1.1 201 Created
 \{ "name" : "Database"
    "uri": "/clusters/cluster1/vms/001",
    "run-status" : "HALTED",
   "description" : "MySQL host",
 "tags" : [ "sql" ]
 "hostname" : "c1vm001",
    ... 
    }
                                                          representation 
                                                          for cluster1
```
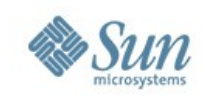

## **Example Code Fragment (python)**

**# Create a new Virtual Machine based on an existing one in # the application cluster**

app\_cluster = find\_cluster("application")

vm = app\_cluster.create\_vm({ "name" : "web03", "from-vm" : app\_cluster.vms[0].uri })

#### **# Attach our new VM to the correct VNets**

vm.attach({ "uri" : find\_vnet("Front End").uri }) vm.attach({ "uri" : find\_vnet("Back End").uri })

#### **# Deploy and start the new VM**

vm.deploy()

vm.start()

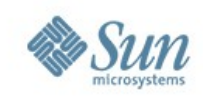

### **Storage Service Features**

**WebDAV and Adminstration API** (Volume/Folder/File based access)

Ability to store and retrieve data as files in folders and volumes

Ability to clone and snapshot volumes

Ability to mount file system

Open, proven and highly scalable protocol

**Storage Object API (AWS S3 compatibility**)

Ability to store and retrieve data as objects in buckets

REST API with open, AWS S3-like semantics

S3 compatiblity makes applications portable

Write, read, and delete objects of any size

Detailed metering and billing

Programmatic, fast, highly available & scalable, and inexpensive

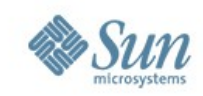

### **Ways to use the services**

#### **Administration API**

#### **WebDAV Protocol**

#### **Object API**

- **Java, Ruby and Python libraries**   $\bullet$
- **Comand line tool cURL via shell script**
- **Sun Cloud Storage Console**
- **Web UI control**
- **Java client library for ease of use**
- **WebDAV JackRabbit library for additional control**
- **Cloud Drives**
- **Existing WebDAV apps**
- **Sun's client Java library**
- **Amazon shell tools**
- **S3 Fox (coming soon)**
- **Jets3t Java library (at java,net)**
- **S3 client application by changing host name**

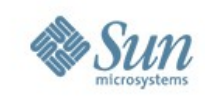

### **Using the APIs**

**Project K≡nai** 

#### **WebDAV Protocol**

Web-based Distributed Authoring and Versioning Protocol is an extension to the HTTP protocol that can be used to create directories and perform file management tasks.

#### **API Calls:**

**PROPFIND {collection-uri}** - Get properties of a collection (i.e. a folder) and potentially all the members of the collection.

**PROPFIND {member-uri}** - Get properties of a member (i.e. a file)

#### **PROPPATCH {collection-uri}** - Set or remove properties of a collection

#### **PROPPATCH {member-uri}** - Set or remove properties of a member

**MKCOL {collection-uri}** - Create a new collection at the specified location

**DELETE {collection-uri}** - Delete a collection and nested members, along with any locks on those resources

In addition, the usual **GET and PUT** calls

**DELETE {member-uri} - Delete a member, along with any locks on that resource**

**COPY {collection-uri}** - Create a copy of a collection and possibly its members

**COPY {member-uri}** - Create a new copy of a member

**MOVE {collection-uri}** - Move a collection to a new location

**MOVE {member-uri}** - Move a member to a new location

**LOCK {resource-uri}** - Take out a lock on the specified collection or member

**UNLOCK {resource-uri}** - Release an existing lock on a collection or member

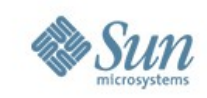

### **Using the APIs**

**Project K≡nai** 

**Administration API**

Used in conjunction with the WebDAV service to create volumes, take snapshots and turn the snashots into clones.

### **API Calls:**

**Create Volume.** Use the POST */service-prefix/resources/volume-name* request with an empty <resource> element in the message body to create a volume.

**Create Snapshot.** Use the POST /*service-prefix/snapshots/volumename/snapshot-name* request to create a snapshot of a volume.

**Get Volumes.** Use to get information about an account's volumes and snapshots, or a specific volume by send a GE*T /serviceprefix/resources.../volume-name* request.

**Create Clone.** Use to create a cloneby sending a POST */serviceprefix/resources/clone-volume-name* request with a <resource> element in the message body.

**Delete Snapshot.** Use the DELETE */service-prefix/snapshots/volumename/snapshot-name* request to delete a snapshot of the specified volume.

**Delete Volume.** To delete a volume send a DELETE */service-*

*prefix/resources/volume-name* request.

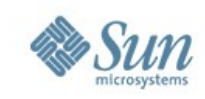

### **Using the APIs**

**Storage Object API** Enables the use of existing S3 applications and the ability to create new applications with S3-like semantics

### **API Calls:**

**Project K≡nai** 

**GET All Buckets:** Metadata request that retrieves all the bucket information for an account. It is called a *service operation*. .

**PUT Bucket:** Creates and names a bucket. The bucket names must be unique across all the accounts,

**GET Bucket:** Metadata request that retrieves all the object information for a bucket.

**GET Bucket Location:** Metadata request that retrieves the physical location of the bucket. 5.

**DELETE Bucket: Deletes the** targeted bucket if it is empty.

**PUT Object:** Creates a new object from a file that is sent over the HTTP protocol.

**GET Object:** Retrieves an object from the storage service.

**HEAD Object:** Retrieves header information about an object.

**DELETE Object:** Deletes an object (The API response is differs from the S3 REST API. See documentation for details.

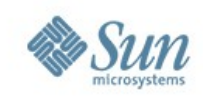

### **Sun Open Cloud Platform**

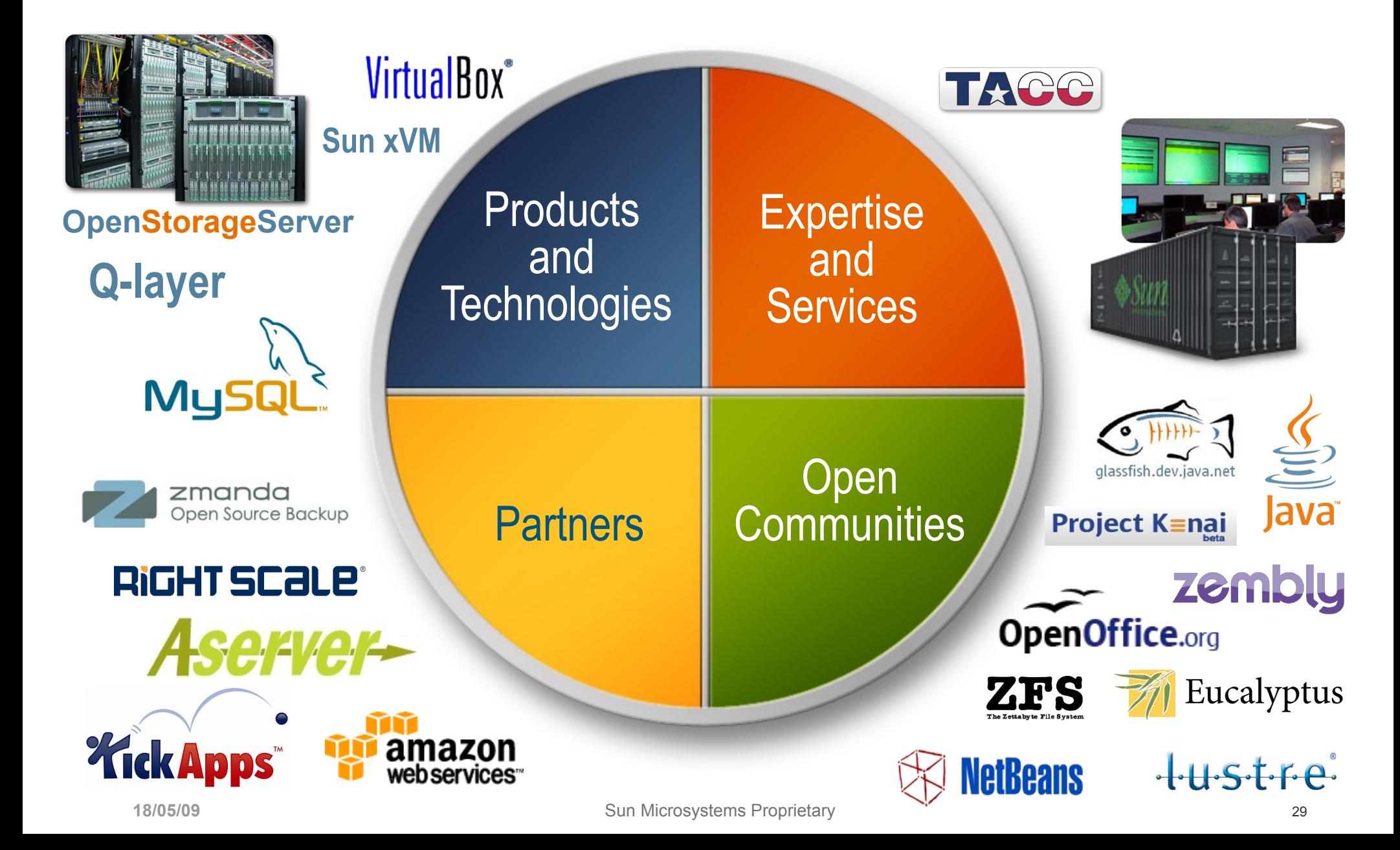

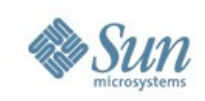

### **Roadmap**

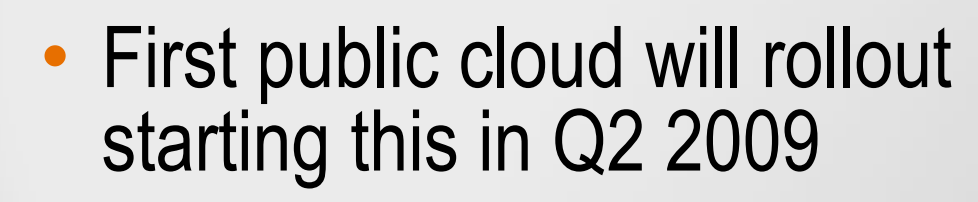

- Additional services will begin appearing soon after
- Will begin working with customers using product version of software in second half of 2009

## **Cloud Communities**

- Cloud Camps all over the world
- Industry Initiatives
	- > Open Cloud Manifesto
	- > Unified Cloud Interface (UCI)
	- > DMTF Open Cloud Standards Incubator
	- > ...and many more
- Community Projects
	- > Kenai.com Sourceforge for the Cloud:
		- Sun Cloud APIs, Immutable Service Containers, Dynamic Service Containers, Encrypted Cloud Storage, etc.
	- > Blogs.sun.com, wikis.sun.com

### Everyone can participate!

# **C.SCloudCamp**

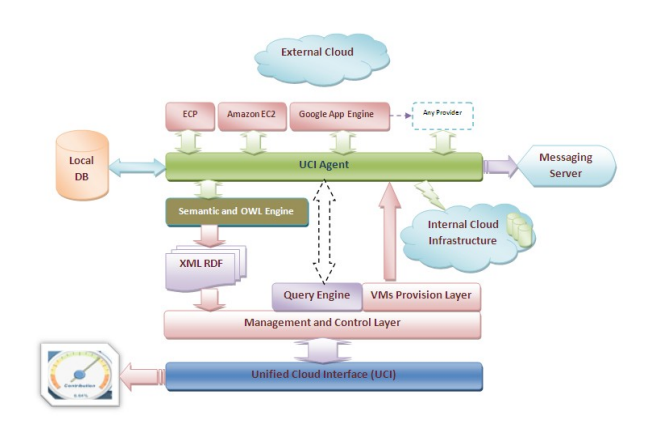

### **Get Started Today**

- Participate in the Development of our Open Cloud APIs – learn more at
	- http://kenai.com/projects/suncloudapis/
- Sign up for Early Access to Sun Cloud **Services**
- Participate in Zembly, DarkStar, ProjectCaroline...
- Become a Sun Cloud Partner
- Let Sun experts help you take advantage of Cloud Computing

**18/05/09** Sun Microsystems Proprietary 32  **http://sun.com/cloud**

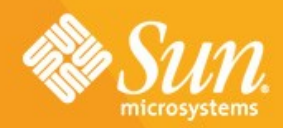

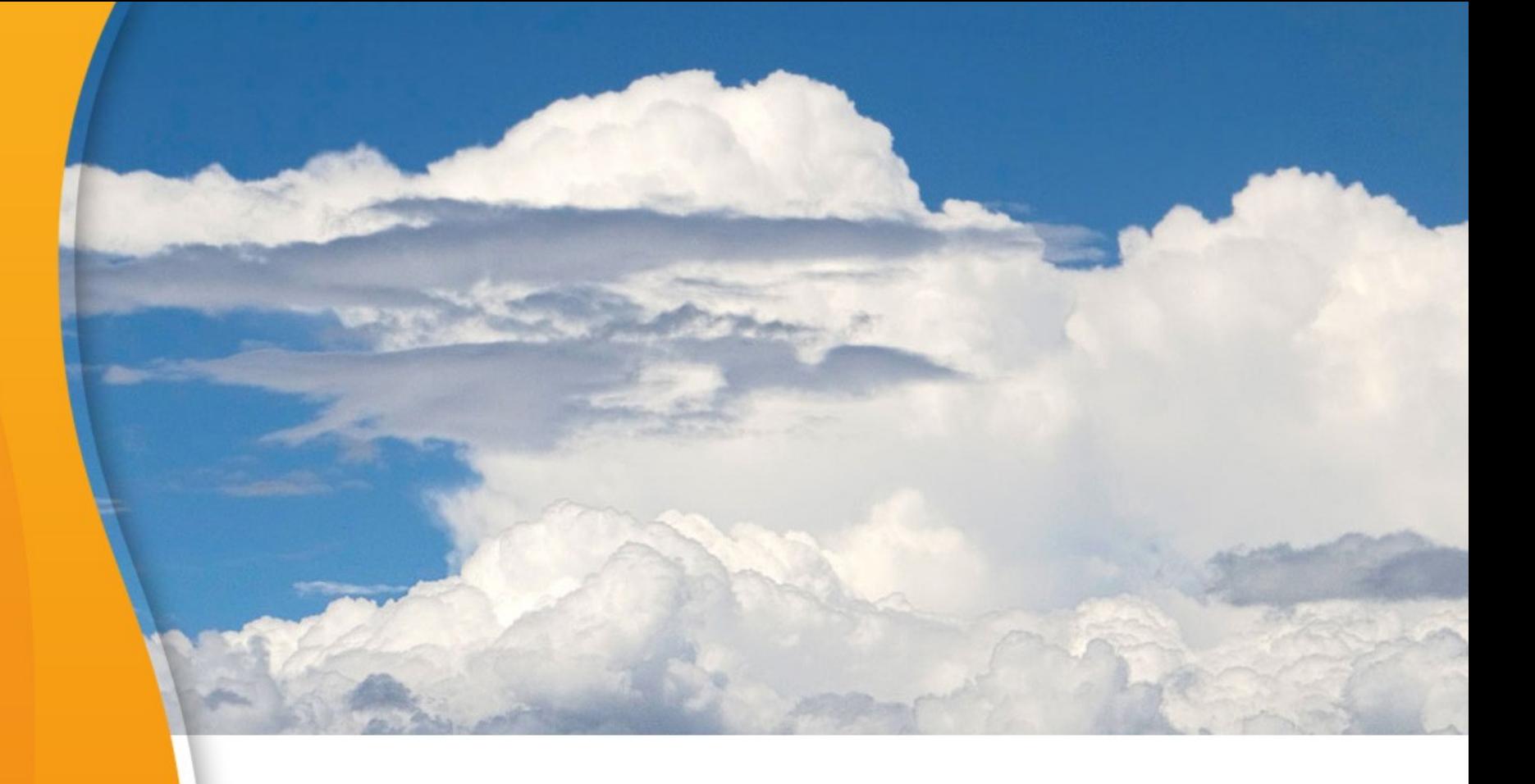

# > **THANK YOU**

**[eric.bezille@sun.com](mailto:eric.bezille@sun.com) http://blogs.sun.com/EricBezille**

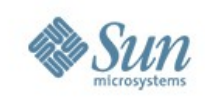

### **A Peek Behind the Sun Cloud**

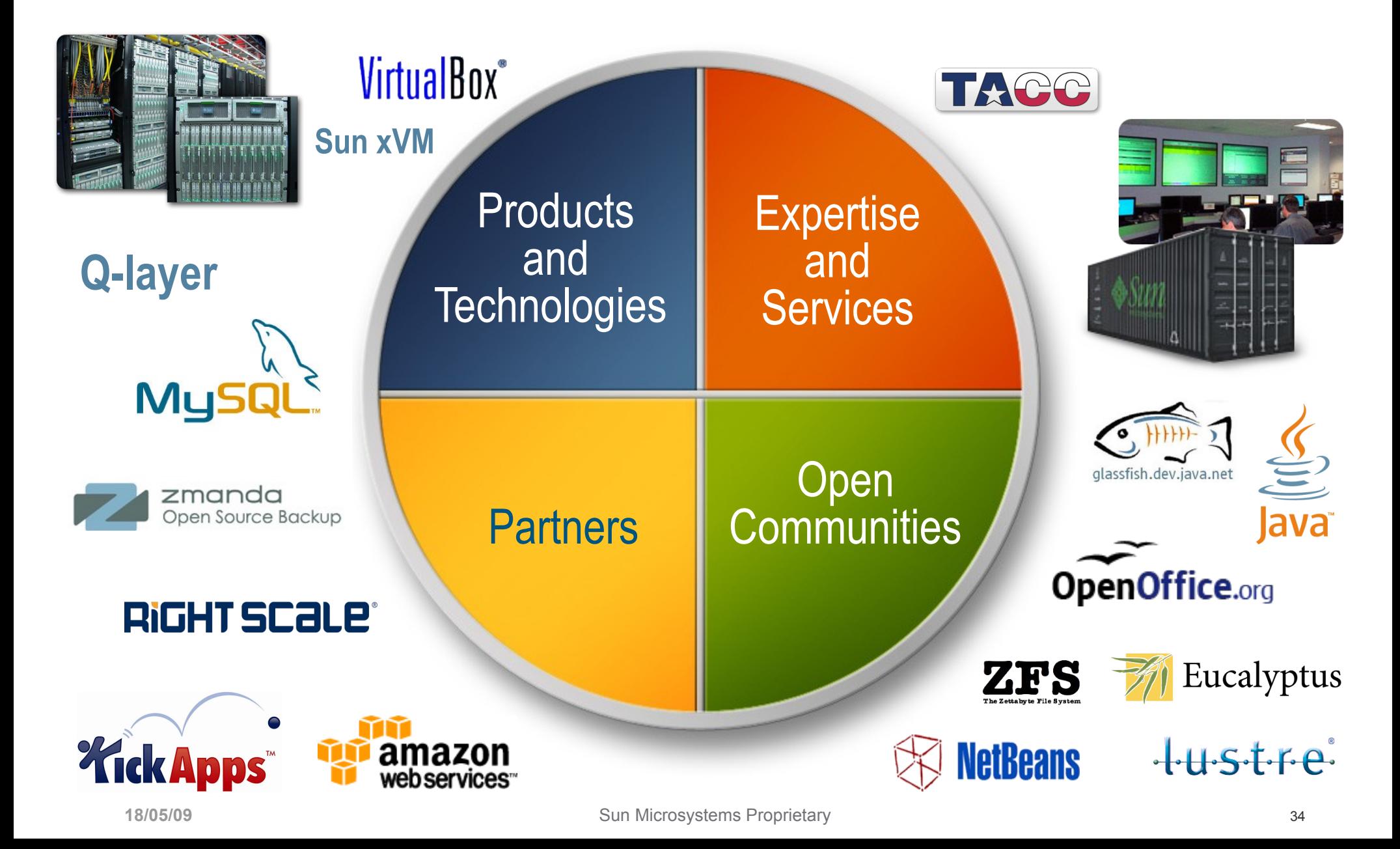

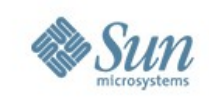

## **Experts in the room**

- Clouds Architectures session : **Constantin Gonzalez**
- Clouds Security session : **Luc Wijns**
- Identity Management in the Clouds : **Didier Burkhalter, Alain Barbier**
- **Zembly PaaS: Emmanuel De Lagardette**
- **Musat** in the Clouds : Stéphane Varoqui, Serge Frezefond
- **888** opensolaris and more... : Gilles Gravier, Bruno Gillet
- **OpenStorageServer** : **Christophe Pauliat, Denis Martinez**
- Startup Essential, to build your Clouds : **Thierry Manfé** All can be joined at : first.last@Sun.Com

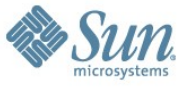

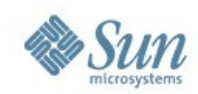

### **Cloud Computing Layers**

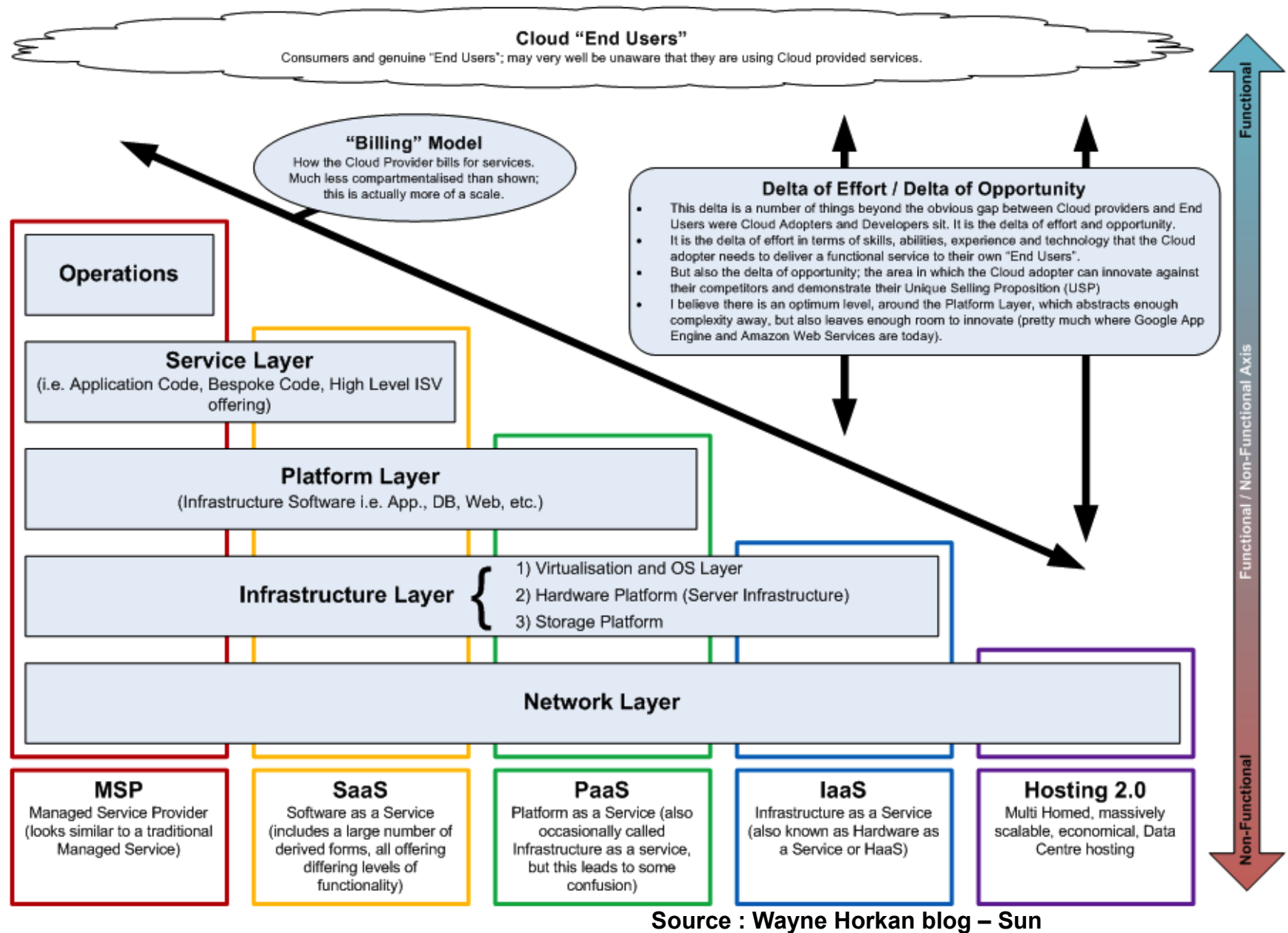

**18/05/09 Sun Microsystems Proprietary 36 Sun Microsystems Proprietary 36 Proprietary 36 Proprietary 36** 

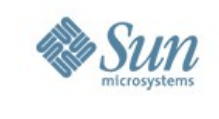

**Edit**

**Participate Publish** 

**Use**

## **Platform as a Service**

#### **Develop in the cloud : www.zembly.com**

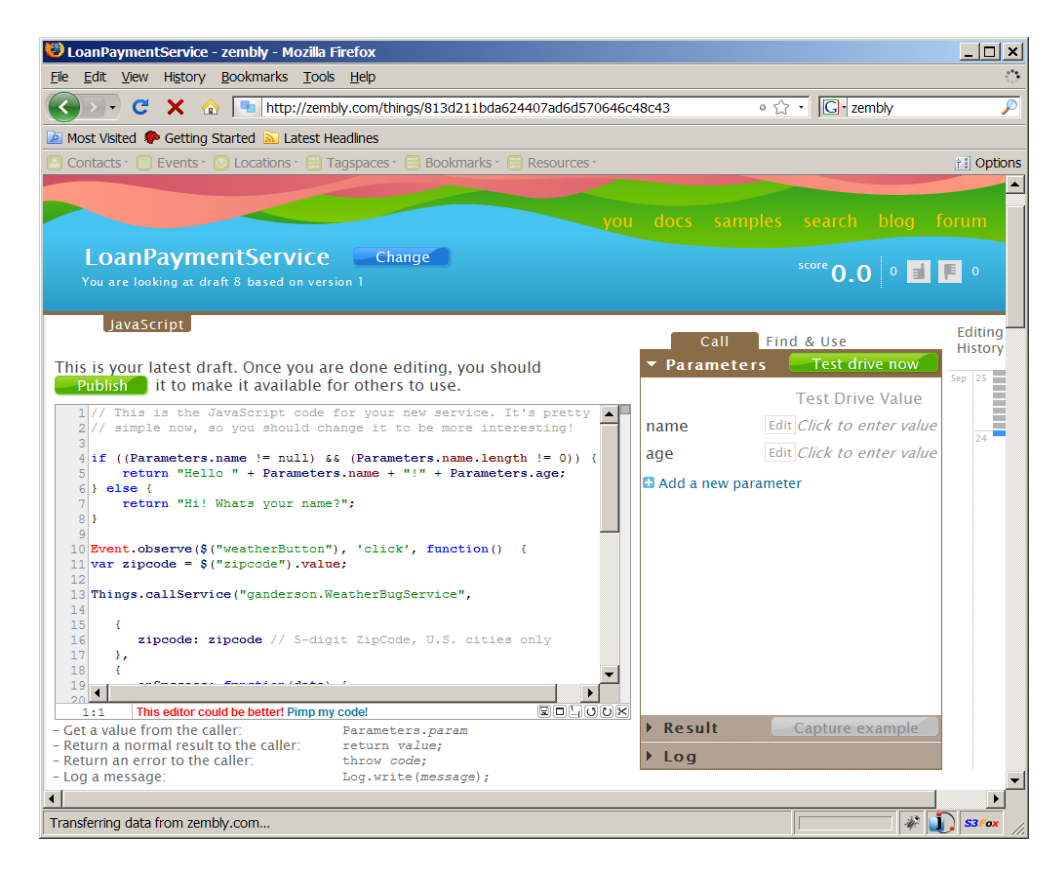

A cloud based development environment for building the Web for casual developers

**Wikipedia for "Live" Code** **Social Ecosystem of Contributors and Consumers** 

**Development Platform for Next Generation Web Apps**

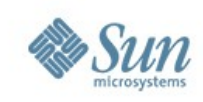

### **Project Caroline**

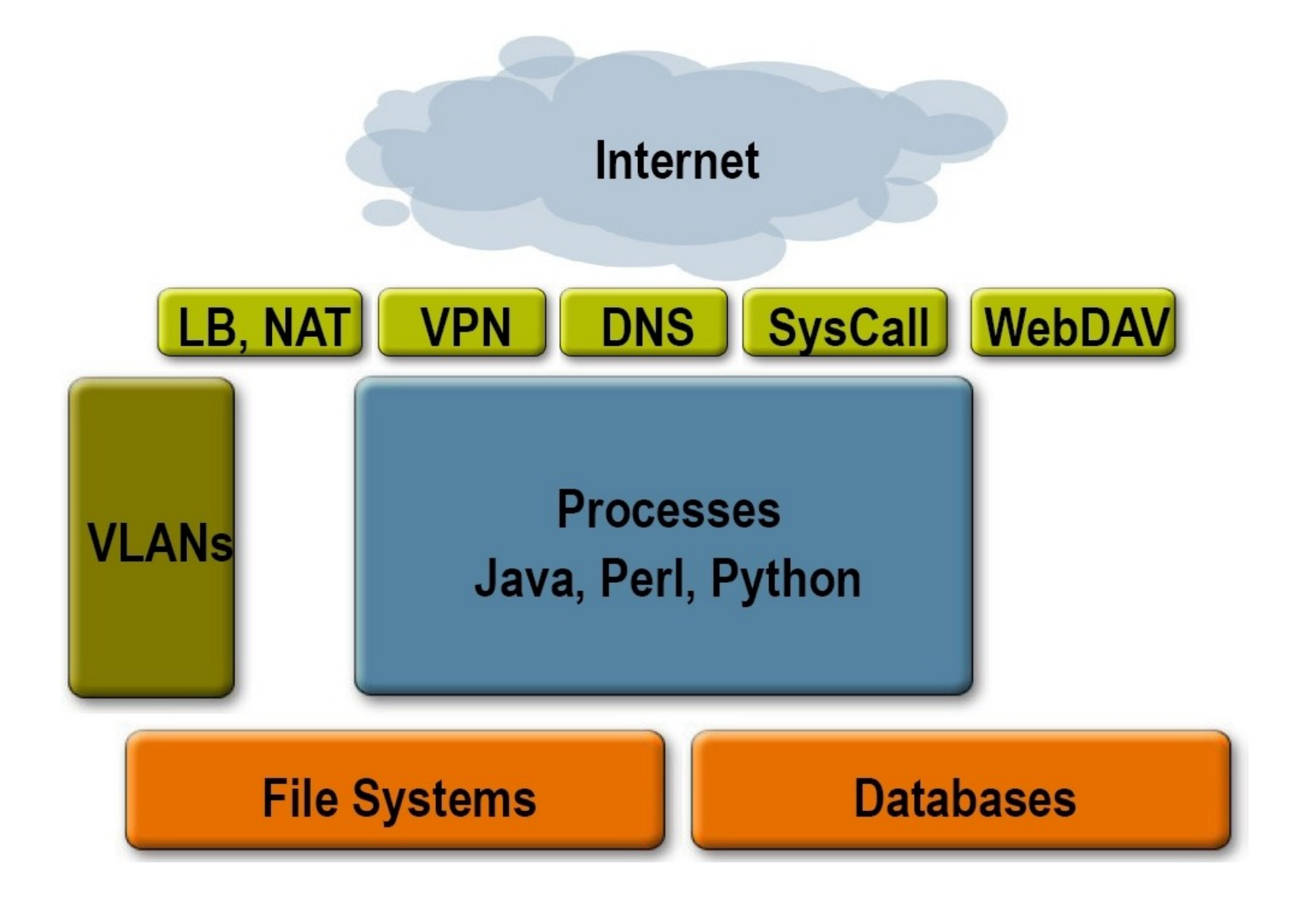

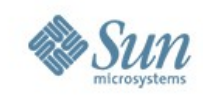

### **Inspect the MySQL Virtual Machine**

```
GET /clusters/cluster1/vms/01
Server response:
     \{ "name" : "Database"
        "uri": "/clusters/cluster1/vms/001",
        "description" : "MySQL host",
 "back-up": "/clusters/cluster1/vms/001/ops/back-up",
 "attach": "/clusters/cluster1/vms/001/ops/attach",
        "detach": "/clusters/cluster1/vms/001/ops/detach",
        "controllers": {
          "deploy": "/clusters/cluster1/vms/001/ops/deploy",
          "start": "/clusters/cluster1/vms/001/ops/start",
          "stop": "/clusters/cluster1/vms/001/ops/stop",
          "reboot": "/clusters/cluster1/vms/001/ops/reboot",
          "hibernate": 
               "/clusters/cluster1/vms/001/ops/hibernate",
          "resume": "/clusters/cluster1/vms/001/ops/resume"
 }
      }
                                                      URI of Database 
                                                      Virtual Machine
```
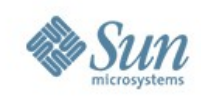

## **Deploy the Application**

```
POST /clusters/cluster1/ops/deploy
Host: xrgy.cloud.sun.com
{
   "note": "System deployed at 8:00 pm by Jack!"
}
```
*URI from representation for cluster1*

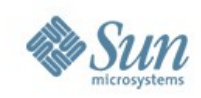

### **Start the Application**

```
POST /clusters/cluster1/ops/start
Host: xrgy.cloud.sun.com
{
  "note": "System started at 8:05 pm by Jack!"
}
```
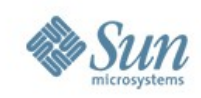

### **Stop the Application**

```
POST /clusters/cluster1/ops/stop
Host: xrgy.cloud.sun.com
{
  "note": "System halted at 10:32pm by Jill!"
}
```
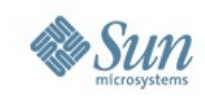

### **Sun Cloud Storage Service**

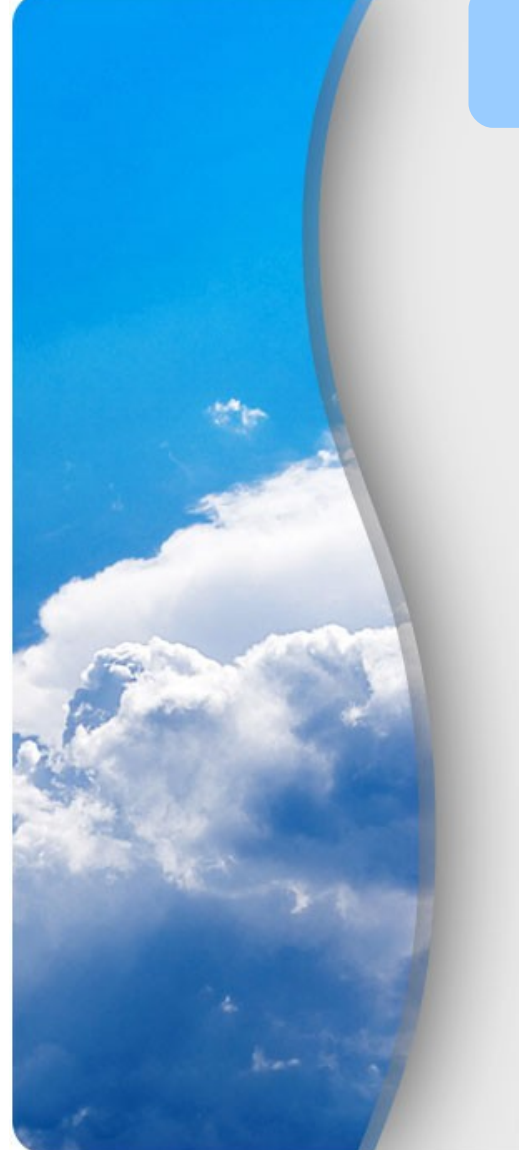

### **Vernacular**

**Volumes and Buckets:** Two different ways of creating the top level folder in a file system. **Folder/Collection**: Sub-folder in a volume **File/Member:** Data in a folder or collection **Objects:** Data in a bucket.

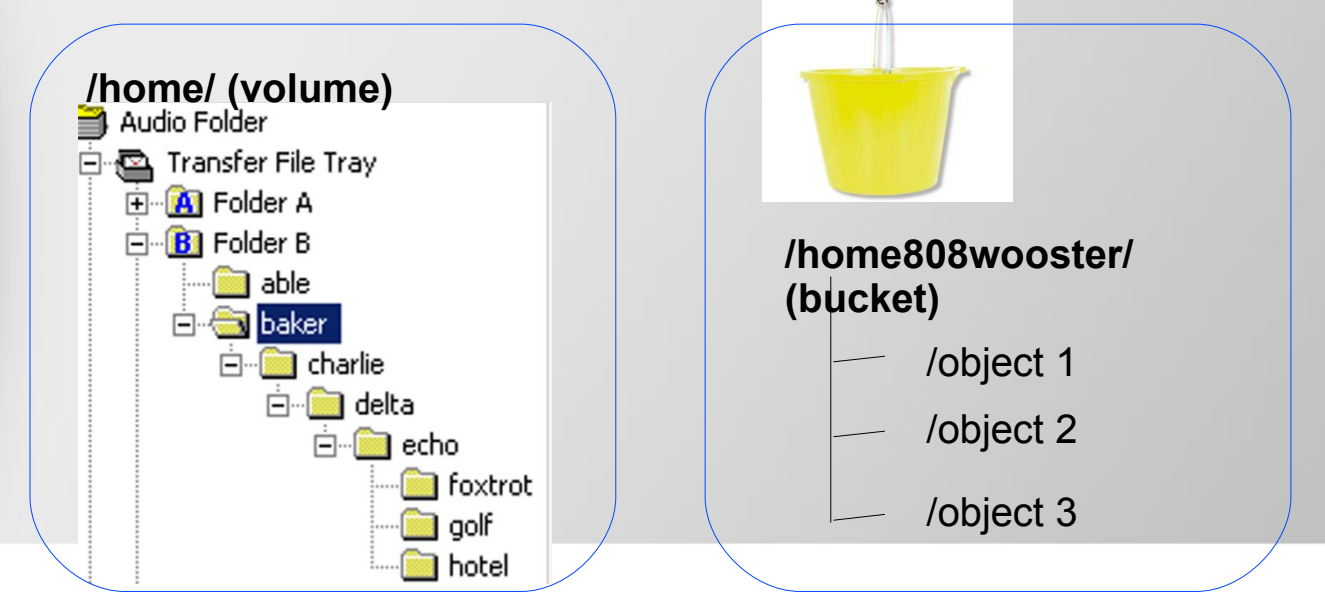

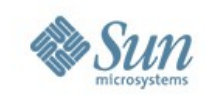

### **Storage Service Architecture**

#### Client Applications and Services

**WebDAV and Adminstration API** (Volume/Folder/File based access)

**Storage Object API (AWS S3 compatibility**)

**Firewall and Loadbalancing**

**WebDAV and Administration Services** 

application Campion **FURNES** 

**Cloud Storage Resource Manager:** Manages access to what and where

**Cloud Storage Agent:** Resides on every file system server

**Solaris and ZFS:** file system servers

## **Get Started Today**

- Your IT will not change into Cloud overnight
- But you can start small and grow!
- Try out some pilot projects
- Gain experience
- Sign up for Early Access to Sun Cloud Services
- Let Sun experts help you take advantage of Cloud Computing with Assessment Services and Workshops
	- Gather business requirements
	- **Create a high-level architecture**

**18/05/09** Sun Microsystems Proprietary 45

> Industry-best practices and proven methodologies to create valueadded solutions

### **http://sun.com/cloud**